## How To...

## Broadcast a Periscope for BESS

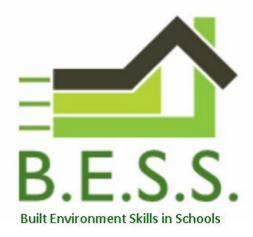

- 1. Periscope is an app for smartphones (iPhones and Android), so first and foremost you'll need a smartphone
- 2. Pop to your phone's app store and download Periscope. Set up an account and have a practice with it
- 3. Identify an appropriately exciting site that you want to feature. A couple of considerations are a) the ability to broadcast from one or two locations, as broadcasting while walking can be a bit "Blair Witch Project"; and b) the noise on site, because smartphone microphones can only do so much, and it will be a shame to lose your presenter's narrative under crashing and banging
- 4. Make sure that you have secured the necessary clearances and consent from any and all clients involved in the project
- 5. Check that everyone who will appear on the broadcast is wearing the appropriate PPE we need to set a good example
- 6. Ideally we'd look to schedule your broadcast during the school day, with plenty of notice for teachers. However, this might not always suit the project timescales, so you can broadcast at a time to suit you, and we'll make the video available to students afterwards
- 7. Give your broadcast a catchy title before you start filming (you can't add it afterwards)
- During the broadcast, remember to keep encouraging viewers to add their questions as Periscope comments so that you can interact with your live audience
- 9. Fame and fortune beckons! Or possibly not... but certainly comments and questions from students

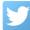

BESSprogramme

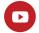

**Built Environment Skills in Schools** 

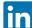

**Built Environment Skills in Schools** 

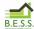

Beskillsinschools.co.uk

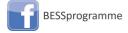